# **Installing and Running the Servoy Application Server**

## **Overview**

The debug clients are a good way to see how the solution will run during development, but to see how solutions run in actual deployment, or to let other people test your solutions, you must deploy your solutions to an application server. This section will discuss installing and running the Servoy Application Server.

### Installing the Server

The Deployment Guide has information regarding the installation of the Application Server, see [Installing the Application Server.](https://wiki.servoy.com/display/Serv60/Installing+the+Application+Server)

If you have already installed Servoy Developer on a machine, the Application Server has already been installed as all installations of Servoy Developer also install the Application Server as well.

#### Running the Server

The Deployment Guide has information regarding operation of the Application Server, see [Operating the Server](https://wiki.servoy.com/display/DOCS/Operating+the+Server) .

You can also run the Application Server from your Developer Installation. To run the Application Server from your current installation, do the following.

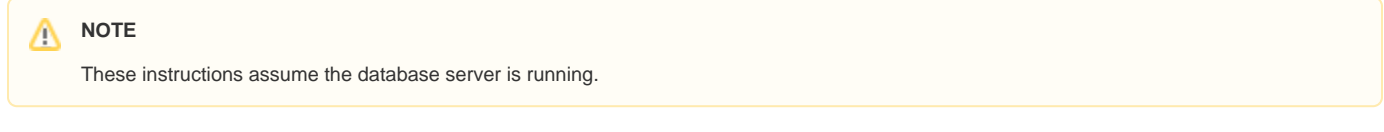

For Windows:

- Stop Developer
- Click Start. Go the Servoy (or whatever the menu shortcut was named at installation) menu and select Servoy Server **OR**
- Open a command window, navigate to the application\_server folder in the Servoy installation folder, and run the following command.

servoy\_server.bat

For MacOS or Linux:

• Stop Developer

Open a terminal, navigate to the application\_server folder in the Servoy installation folder, and run the following command.

./servoy\_server.sh

#### A Note about Database Servers

The Servoy Application Server requires a database in order to operate. The repository\_server connection is required or the Application Server will not start.

In a default installation of Servoy, the repository\_server connection is already configured to the database provided with Servoy. When Servoy Developer is started, this database is also started automatically.

For versions of Servoy that use PostGreSQL, the database is stopped when Developer closes. To start the database via command line, navigate to the application\_server directory and run the following command

postgres\_db\bin\pg\_ctl start -D database -l postgres\_db\postgres\_log.txt

Quick Start Video